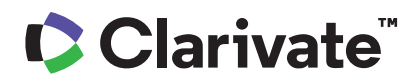

# **ScholarOne Manuscripts 发行说明**

## 2023 年第四季度发行版

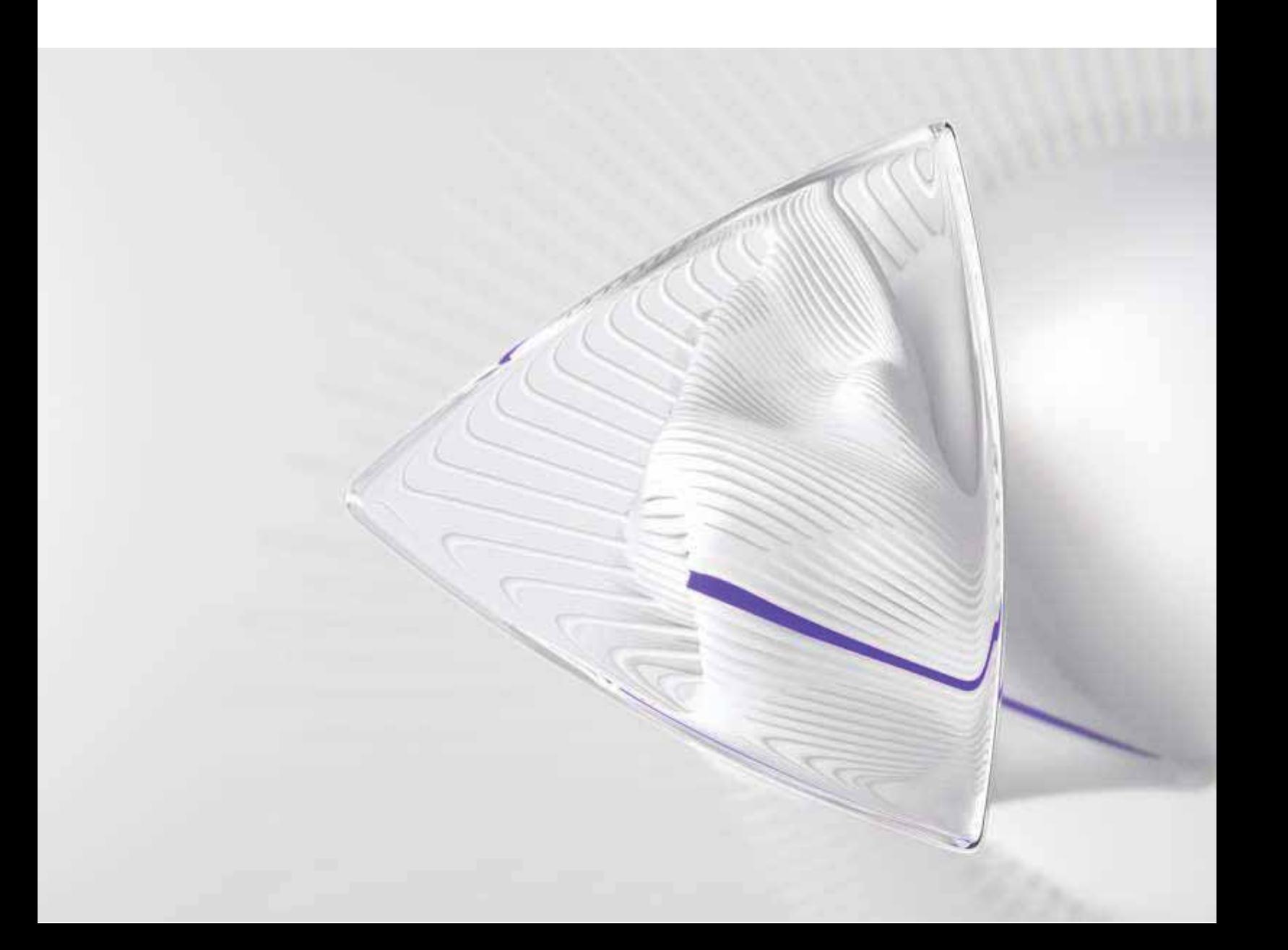

<u>概</u>述

*ScholarOne* 产品团队积极投⼊,持续在安全、性能和⽤⼾体验等⽅⾯进⾏升级。以下各项是 我们在此版本中,对平台和工具进行的主要改进,以及一些关键缺陷修复和优化。

本文档还提供了有关默认配置值的相关信息,以及配置每个功能的说明。请注意,为了让您 的⽤⼾从新功能中获益,必须先由管理员或 *ScholarOne* 代表激活某些功能;有关权限或配置 的问题,请联系出版商团队或 ScholarOne。

我们建议您,将工作流程方面的变化告知所有受影响的用户。

如果您对本版本中的任何功能或内容有疑问,请联系 *ScholarOne* 产品⽀持⼈员,电⼦邮件地 址为:*[s1help@clarivate.com](mailto:s1help@clarivate.com)*。

## 内容

- 1. 在不重新登录的情况下切换期刊(使用 WoS 账号)
- 2. 更新了 S1M 与 WoS 账号的关联逻辑
- 3. 人口统计数据报表提供作者和审稿人筛选器
- **4.** CCC/RightsLink 集成更新
- 5. 批次停用
- 6. 出版商级别的导出报表
- **7. 䫏珳꧋䧭湬䱹䫏珳痦 1 媯**
- 8. 主要缺陷修复和功能优化

## 2023 年第四季度发行版更新

## 1. 无需重新登录即可切换期刊

将 WoS/1P 账号与多个 ScholarOne 期刊账号关联的用户现在有一个"切换到其他账号" 下拉选项,可以在关联到单个 WoS 账号的多个期刊之间无缝导航。

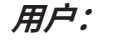

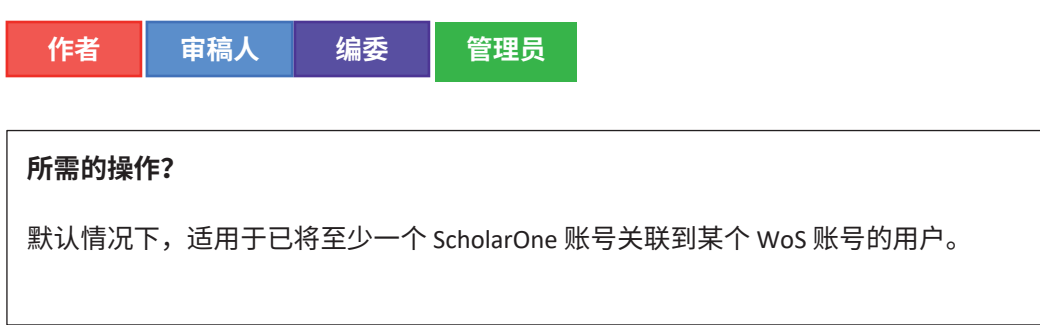

#### 详细信息与配置:

随着 WoS SSO 的实施,我们鼓励用户在整个平台上使用单个 WoS 账号登录一个或多 个 ScholarOne 账号。

- 对于使用此选项的用户,他们绑定到单个 WoS 账号的所有期刊账号现在都将 显示在页面顶部的"切换到其他账号"下拉菜单中,无需输入新的 URL,也无 需再次登录即可切换期刊。
- 此功能跨出版商和生产堆栈有效。
- 对于拥有许多期刊站点账号的高权限用户,或者对于共享的(子)门户上的 高权限用户,在此菜单的顶部有一个输入提示功能,便于用户查询所需期刊, 而无需长时间滚动鼠标。

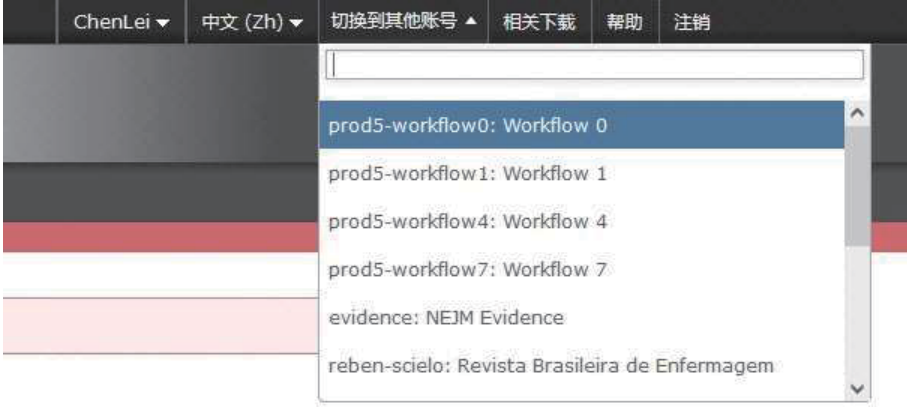

## 2. 更新了 S1M 与 WoS 账号的关联逻辑

S1M 和 WoS 账号的关联逻辑进行了更新,现在 S1M 可以更好地识别用户是否使用社 交账号(ORCID、Google、LinkedIn 或 Facebook)通过 WoS 登录。

-----------------------------------------------------------------------------------------------------

#### **欽䨪**

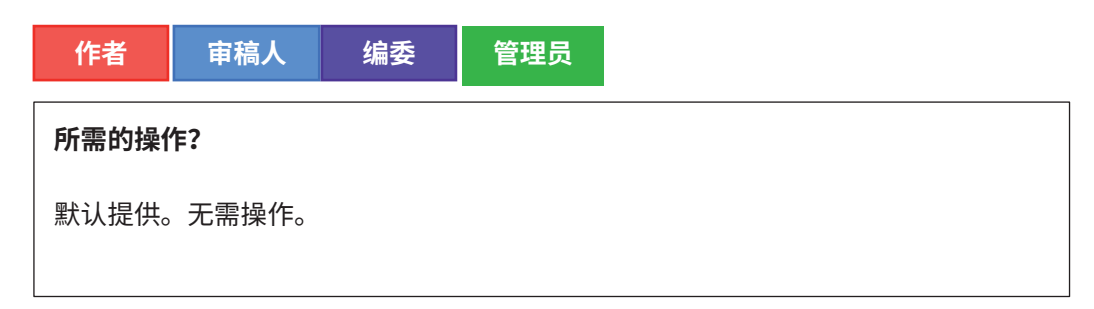

#### 详细信息与配置:

在 WoS 关联过程中,S1M 将捕获三个部分的账号元数据,用于关联 S1M 和 WoS 之间 的账号:

- 主要电子邮件地址
- WoS/1P 账号 ID
- x ORCID ID

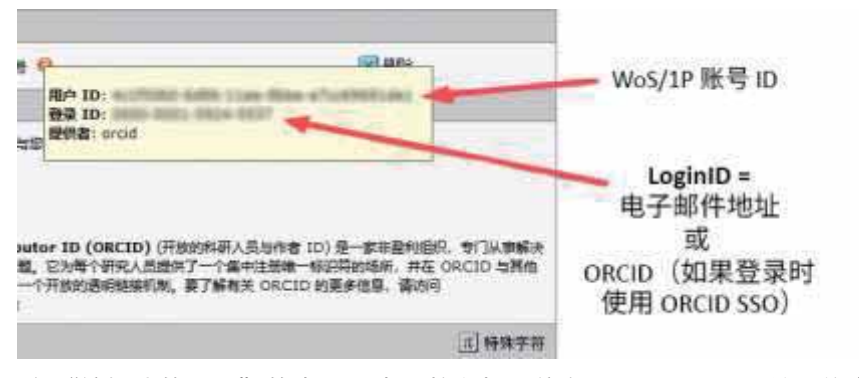

在"编辑我的账号"的步骤 *1* 中,将⿏标悬停在 *Web of Science* 关联信息旁边的橙⾊提⽰符上, 即可看到此视图。

在完成 WoS 身份验证并将用户重定向回 S1M 以关联账号后,S1M 将获取主要电子邮 件地址并尝试查找该用户已存在的 S1M 账号,以便用户无需进行第二次验证。

但是,WoS 端提供多种可用的社交账号登录方法,并且根据用户选择的社交登录方法 的不同,在两个系统之间传递的账号数据也有所不同。用户还可能使用不止一种方法 来登录其 WoS 账号。

如果用户使用了与初始关联时不同的方法登录,那么*除了*主要电子邮件地址外,现在 还会采用新的逻辑对 ORCID(如果提供)和 WOS/1P 账号 ID 进行交叉检查, 以验证登 录尝试是否有效。如果匹配成功,身份验证将完成,并授予访问权限。

-----------------------------------------------------------------------------------------------------------------------------------

## 3. 人口统计数据报表提供作者和审稿人筛选器

向门户级别和期刊级别的 DEI 报表添加了新的筛选器,可以仅显示作者或者仅显示审 稿⼈的⼈⼝统计数据。

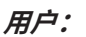

管理员

#### **所需的操作?**

默认情况下,适用于有权访问其期刊或出版商 DEI 报表的用户。

## 详细信息与配置

新的作者和审稿人筛选器可在现有 DEI 报表页面上找到,并且可在运行报表之前进行 设置。

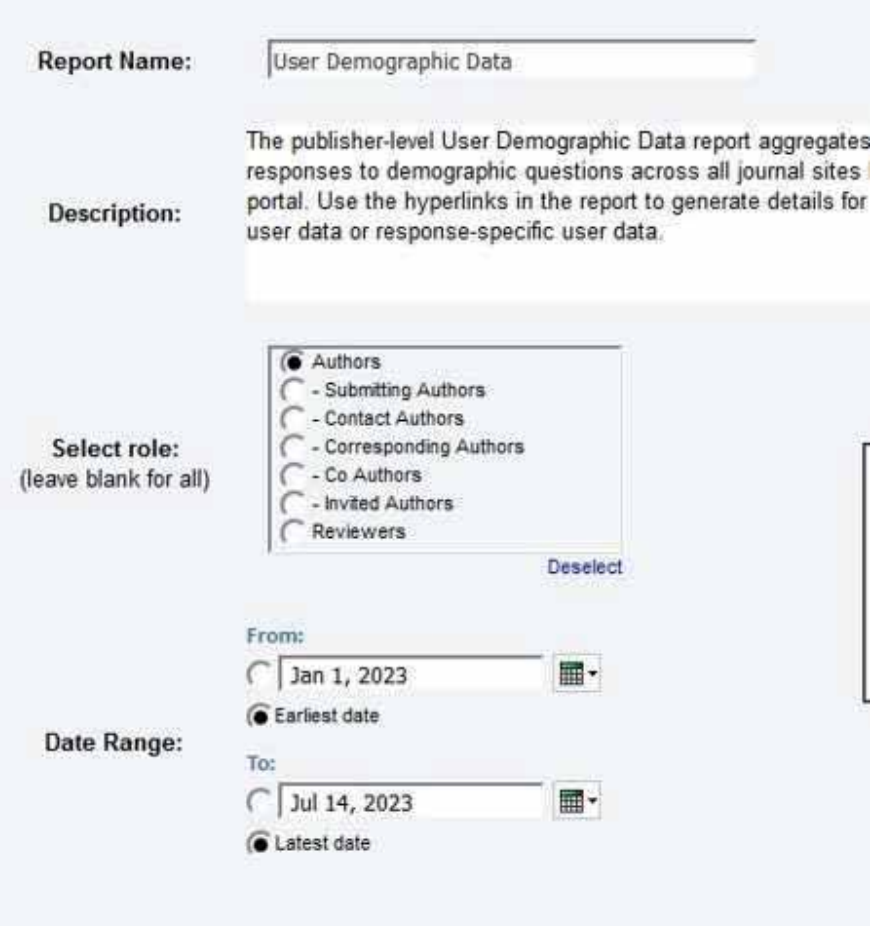

• 日期范围可用于指定作者或审稿人提交稿件的时间窗口。

- $\circ$  例如,如果给定的日期范围为 2023 年 1 月 1 日至 2023 年 1 月 30 日, 并选择了一个作者角色,报表将显示在该日期范围内提交了稿件的作 者相关的人口统计数据。(同样的原则也适用于审稿人。)
- 如果没有选择角色,但给出了日期范围,则报表将显示在该时间范围内做出 回复的所有用户的所有人口统计数据,而不考虑角色。
- 如果选择了作者角色,但没有给出日期范围,则报表将显示所有作者的人口 统计数据。(同样的原则也适用于审稿人。)

-----------------------------------------------------------------------------------------------------------------------------------

• 作者筛选器可以按作者类型进一步细分。

4. CCC/RightsLink 集成更新

**用户:** 

管理员

**所需的操作?** 

默认提供。无需配置。

#### 详细信息与配置

- 更新了 API 逻辑,以便在向 RightsLink 发送作者数据时,S1M 默认发送"通讯 作者", 而在 RightsLink 端默认接收为"主要作者"。
	- o 对于没有配置"通讯作者"的⽹站,将改为发送"联系作者"
- 更新了"稿件状态"的数据参数以提取正确的状态,从而在 RightsLink 任务中 正确显示与给定稿件状态相关的用户操作。
- 修复了网站副本集成逻辑,以便准确、完整地复制所有集成数据。

## 5. 批次停用

用户将能够从生产/管理员中心以及完全配置和客户端配置中心停用批次。

-----------------------------------------------------------------------------------------------------------------------------------

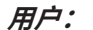

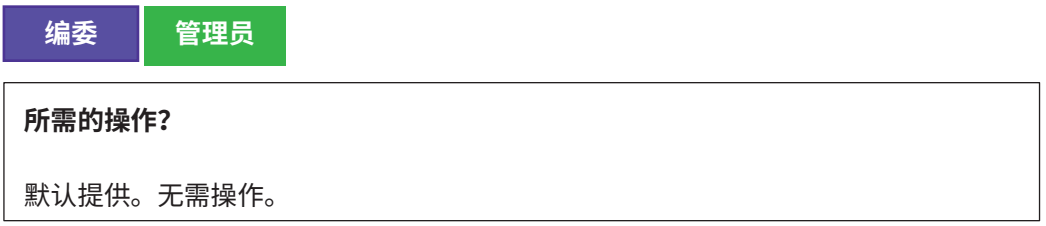

向"可用"部分添加了不可用单选按钮:

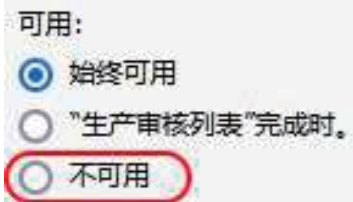

如果选择不可用选项:

o 在批次设置中,将在批次名称旁边出现红⾊⽂本"已停⽤"。这适⽤于"⽣产编 辑导航" (或"管理员",如果已配置)和"配置">"批次创建"步骤。

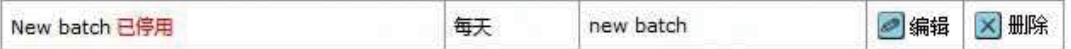

o 当用户从"稿件相关文件"选项卡手动导出时,不能从"选择预定义的导出目标" 列表中选择已停⽤的批次。

- o 在执行"指定给批次"任务时,用户不能从下拉列表中选择已停用的批次。
- o 用户不能在"配置">"任务配置">"指定给批次"中选择已停用的批次作为自 动指定的批次,也不能在"配置">"文件存储设置">"导出选项"中选择已停 用的批次。
- o 用户在添加或编辑批次时,不能在"配置">"批次创建"步骤 >"目标"中选择 已停⽤的批次。
- o 用户在添加或编辑批次时,不能在"生产编辑导航"(或"管理员",如果已配 置)>"批次">"⽬标"中选择已停⽤的批次。
- o 如果已经在"配置">"任务配置">"指定给批次"中将要停用的批次配置为自 动指定的批次, 或者在"配置"> "文件存储设置"> "导出选项"中选择了"在 归档已审回稿件的相关文件之前,请将它们导出到以下批次"选项,则系统将显 示以下错误: "在将批次从'指定给批次'任务配置和/或作为'归档批次'删除 之前,无法停用该批次。指定给已停用批次的所有导出都将失败。"

-----------------------------------------------------------------------------------------------------------------------------------

#### 6. 出版商级别的导出报表

有两个新的出版商级别报表可用:

- **失败的导出报表**
- 成功的导出报表

这些报表仅在门户网站的"自定义报表"部分中提供。

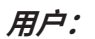

管理员

**所需的操作?** 

仅应要求提供。要分配相应报表的访问权限,请联系客户成功经理或提交支持请求单。

### **失败的导出报表**

适用于失败的导出报表的筛选器选项:

日期范围: 月份和年份

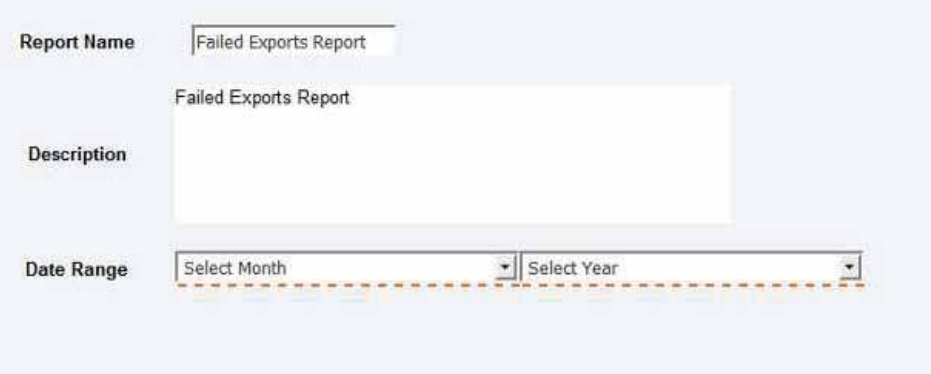

报表中的字段:

- x 期刊简称
- x 期刊名称
- x 稿件 ID
- x 批次导出名称
- 指定给批次日期
- 失败原因

#### **成功的导出报表**

适用于成功的导出报表的筛选器选项:

日期范围: 月份和年份

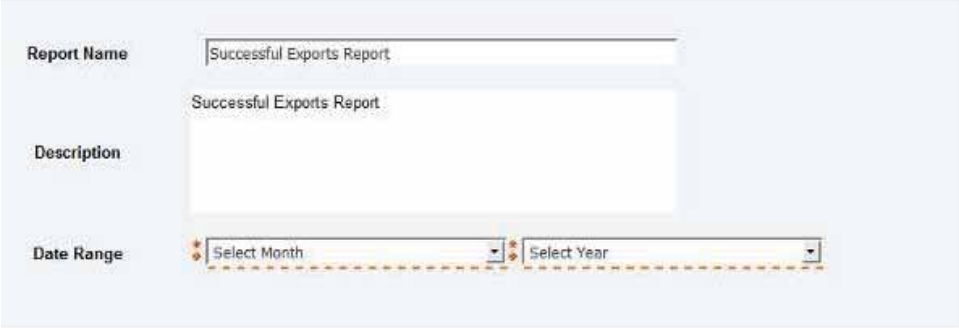

报表中的字段:

- x 期刊简称
- x 期刊名称
- 稿件 ID
- x 批次导出名称
- 指定给批次日期
- x 成功的导出数
- x 失败的导出数

7. 投稿集成: 直接投稿 (第1阶段)

-----------------------------------------------------------------------------------------------------------------------------------

**所需的操作?** 

仅应要求提供。要分配相应报表的访问权限,请联系客户成功经理或提交支持请求单。

ScholarOne 在第 1 阶段仅⽀持原始投稿、修订稿和重新提交的稿件。其他类型的投稿 集成将抛出摄取错误:ATTEMPT\_SUBMIT\_UNSUPPORTED\_TYPE (79)。

#### **详细信息与配置**

要尝试在摄取时直接提交 - GO 文件应该有一个标记 (attempt-submit="Y") 来表示尝试 提交:

例如:

<?xml version="1.0" encoding="UTF-8"?> <!DOCTYPE GO SYSTEM "S1\_GO.dtd">

```
<GO>
```
 <header> <!-- must match Key from configuration --> <clientkey>f3a56dd4-5cb1-409a-920c-9f207b74c3ad</clientkey> <!-- journal abbreviation--> <journal\_abbreviation>prod5-workflow0</journal\_abbreviation> </header> <package> <!-- archive name that contains manuscript files + JATS file --> <archiveFile>workflow0Orig2.zip</archiveFile> <!-- JATS file --> <metadata-file-name>workflow0Orig2.xml</metadata-file-name> <!-- list of manuscript files included in the archive that needs to be checked and uploaded --> </package>  $$  <document-version version="original" **attempt-submit="Y"**/>  $<$ /GO>

#### 如果设置此标记:

• 如果摄取成功,则使用常规验证来验证文档(如校样和提交页面一样)

- 如果文档通过验证,则提交该文档(如按下校样和提交页面上的"提交"按 钮一样)
- 如果文档未通过验证,则发送验证失败通知(请注意,客户如要了解错误内 容,必须直接登录到应用程序详查)
- 在摄取文件时,不会对其进行转换 (PDF/HTML)。在用户尝试查看校样时,将 会⾃动转换。
- 如果为其他类型的摄取设置"attempt-submit"标记,则会抛出摄取错误 (ATTEMPT\_SUBMIT\_UNSUPPORTED\_TYPE - 79)
- 如果为原始投稿(或修订稿)启用了付款,则会抛出摄取错误 (ATTEMPT\_SUBMIT\_UNSUPPORTED\_WITH\_PAYMENT - 80)
- 对于 CCC/Rightslink,如果为网站开启了"配置"->"投稿配置"->"要求作者 在投稿之前查看论文处理费预估",则会抛出摄取错误 (ATTEMPT\_SUBMIT\_UNSUPPORTED\_WITH\_CCC\_RIGHTSLINK\_EST\_PAYMENT - 81)

#### 注意:

如果未设置此标记、设置的值不是"Y",或者将其留空等,则会像现在一样进行处 理,不会尝试提交。

除了通知之外,在摄取时配置的任何电子邮件(例如,成功摄取)都将像以前一样触 发。验证/投稿部分将不会有新的电子邮件(常规的作者账号创建和文档提交电子邮 件除外)。

#### **鸑濼」刿**

- o 已重命名事件:"外部系统草稿提交已成功创建"重命名为"外部系统草稿 集成已成功创建"
- o 已重命名事件:"外部系统草稿提交失败"重命名为"外部系统草稿集成 失败"
- o 新事件:"外部系统草稿验证或投稿失败"

#### 宙核历史变更:

文档审核历史将显示"此稿件已通过投稿集成提交"。

## 8. 主要缺陷修复和功能优化

注意: ScholarOne 在 每次新版本发布之前 都会部署许多补丁和 修补程序,以确保能 够持续改进用户使用 平台的体验。其中许 多补丁和修补程序是 由内部团队主导,用 于优化各种处理过程 因此不会影响⼯作流 程。但是,如果您对 这些更改有任何疑问 请联系技术支持人员

## ----------------------------------------------------------------------------------------------------

-----------------------------------------------------------------------------------------------------------------------------------

#### "文件上传"步骤中以 ZIP 包形式上传的文件未自动检查以进行导出

● 我们修复了作者作为主文档上传的 zip 文件未自动检查以进行导出的问题

#### **㖈㹎珳➃霉ⴔ⚥꣡⸈ PDF ⠔ꤴⰆ偽ꣳ䗄梠**

● 解决了将 PDF 文件附加到评审时引起文件上传无限循环,从而导致无法提交评审的 问题

#### ACS 平台上的预填问题

- 解决了在受邀工作流中触发预填导致稿件与其约稿选题分离的问题
- 解决了当选择不使用预填选项时屏幕变灰的问题

#### **Rightslink** 问题

- 解决了"稿件状态"部分显示已选定"出版商录用"状态而数据库中没有相关数据的 问题
- 解决了在网站复制期间未处理 PAYMENT\_PARAMETER\_VALUE 中的值而导致不显示付款 的问题

## 关**于科睿唯安**

科睿唯安是全球领先的专业信息服务提供 商。今天, 科睿唯安锐意进取, 为用户提 供值得信赖的信息与卓越的洞⻅,帮助客 ⼾解决复杂难题,洞察先机,加速创新步 伐。我们的专业知识和解决⽅案覆盖创新 生命周期的每一个关键环节, 从学术研究 和科学发现,到知识产权的管理保护,直 至实现创新成果的商业化,涵盖学术研 究、⽣命科学与制药、知识产权各个领 域。更多信息,请访问 **[clarivate.com.cn](https://clarivate.com.cn/)**。

现在就联系我们的专家:

#### $+1$  215 386 0100 (美国)

### +44 (0) 20 7433 4000 (欧洲)

#### **[clarivate.com.cn](https://clarivate.com.cn/)**

© 2022 Clarivate.科睿唯安及其徽标,以及在此使用的所有其他商标均为其各自所有者的商标,并在获得许可的情况 下使用。